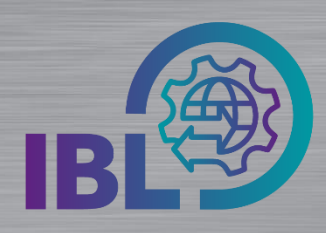

## **Info-Bereich**

## **Was verbirgt sich hinter dem Info-Bereich?**

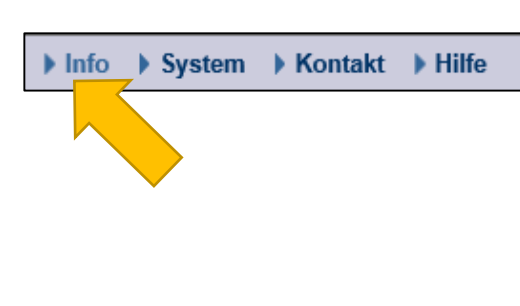

Schritt 1: Mit **Klick auf den Info-Link** gelangt man in den Info-Bereich.

Dort kann in den verfügbaren Applikationen innerhalb der Bereiche • One Pager

- Kurzanleitungen
- Sonstiges

nach Neuigkeiten gesucht werden.

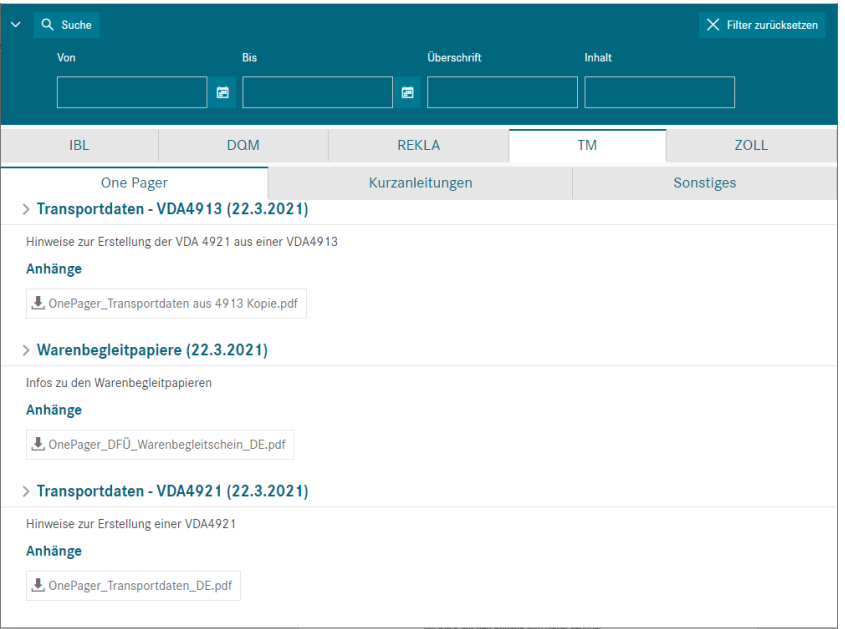

Beschreibungen, Bilder oder Videos hinterlegt sind.

Schritt 2:

*í*

Innerhalb der Reiter kann nach Veröffentlichungsdatum und/oder Überschrift und Inhalt gesucht werden.

Der Info-Bereich ist aus Reitern aufgebaut, in denen pro Applikation

## Q Suche

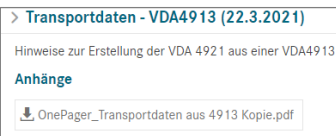

Die Suche wird mit **Klick auf den Button** ausgeführt.

Im Suchergebnis werden sortiert nach dem Veröffentlichungsdatum zu jedem Titel

- Überschrift
- kurze Information zum Inhalt und
- Anhang

angezeigt. Mit Klick auf die Überschrift können diese Details ein- und ausgeblendet werden.

Mit **Klick auf den Anhang** wird dieser geöffnet.

Schritt 3: Der Info-Bereich wird geschlossen, in dem das Fenster mit **X** geschlossen wird.

• Der Info-Bereich stellt über die Online-Hilfe hinaus eine **Informationsplattform** für Themen aus allen Applikationen der IBL dar.

Logistik Qualität Services (LQS) E-Mail: **[ibl-support@daimler.com](mailto:ibl-support@daimler.com)** Tel: +49 (0)30 / 887 215 588

• Hinweise auf neue Veröffentlichungen erhält der Benutzer auch über **Aktuelles** auf der Startseite der Applikationen.

01.12.2021